Come prenotare il posto in biblioteca per studio e consultazione direttamente dal catalogo online

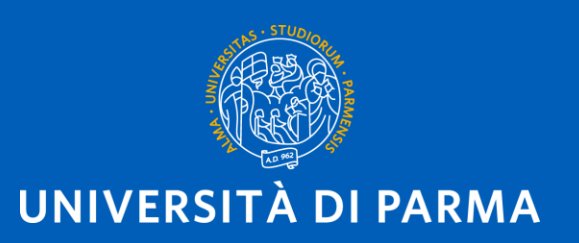

**Prenota il tuo posto in biblioteca per studiare e consultare il materiale in sede... in 3 passaggi!**

- 1. Accedi al tuo *spazio personale* sul nostro catalogo online
- 2. Decidi un giorno e una fascia orario per andare in biblioteca
- 3. Conferma il tuo *appuntamento*

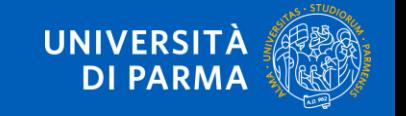

Prenota il prestito di un libro in biblioteca in 3 passaggi!

- Vai sul nostro catalogo OPAC online: *biblioteche.parma.it*
- Clicca sul pulsante *Accedi* in alto a destra e clicca sul link *Se hai un account fornito dall'Ateneo clicca qui per autenticarti*

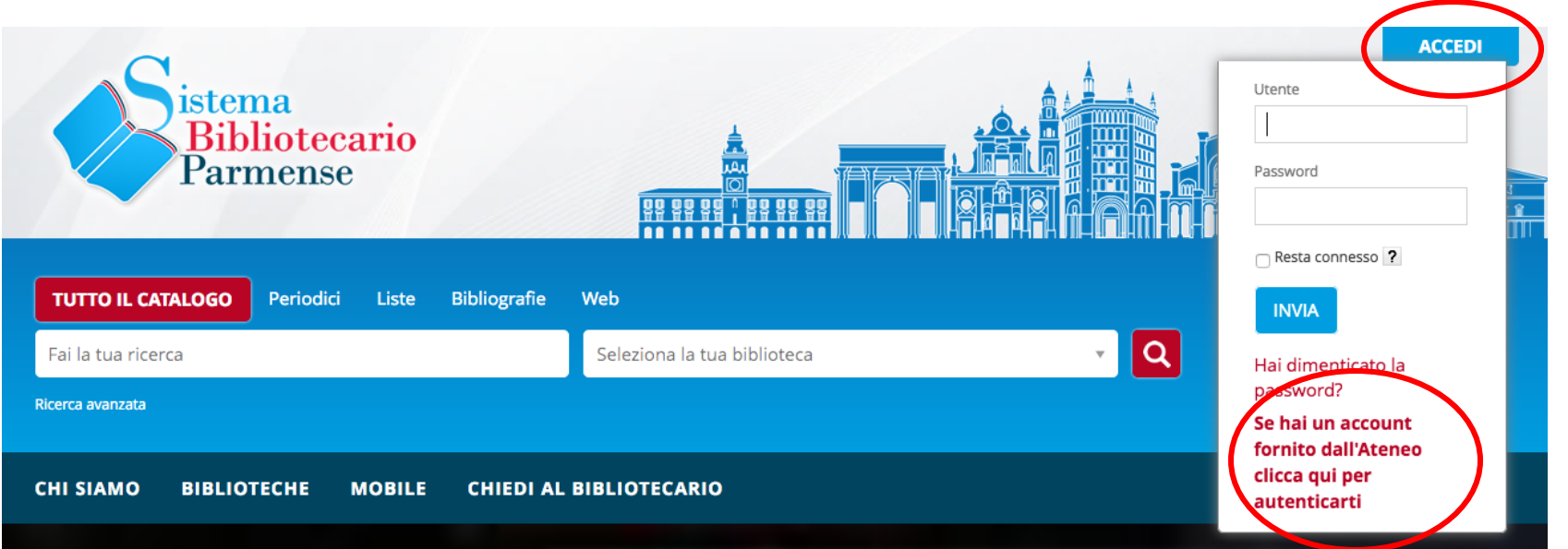

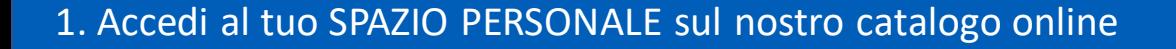

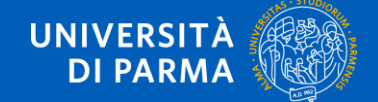

• Inserisci le tue credenziali UniPr (le stesse che utilizzi per la mail UniPr) e clicca sul pulsante *Accesso*

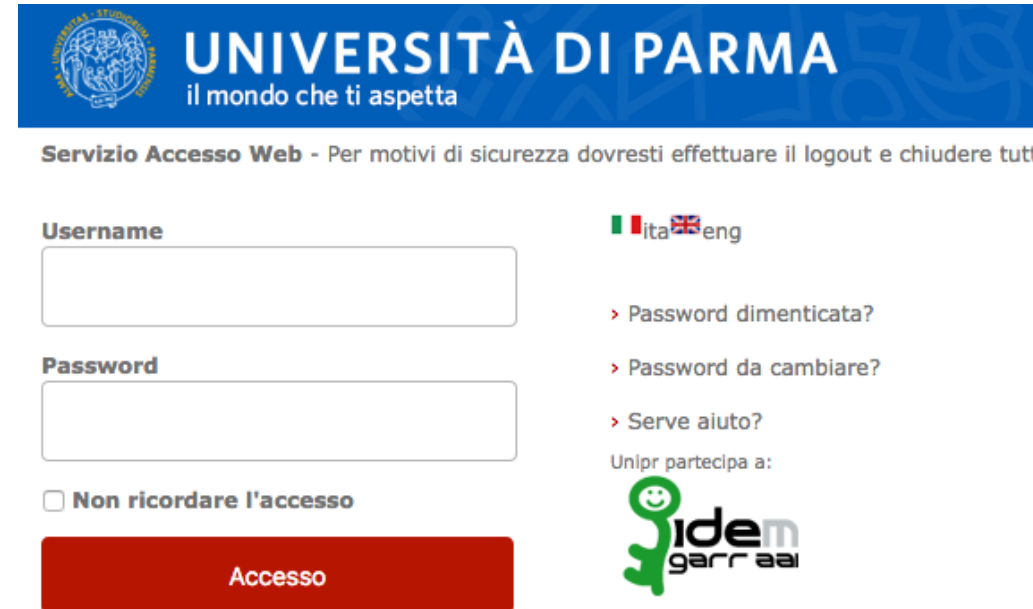

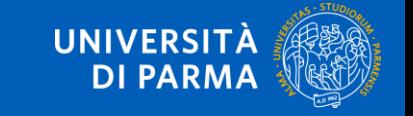

1. Accedi al tuo SPAZIO PERSONALE sul nostro catalogo online

• Seleziona la voce *Appuntamenti* dal menu del tuo *Spazio personale* (di fianco al tuo nome in alto a destra)

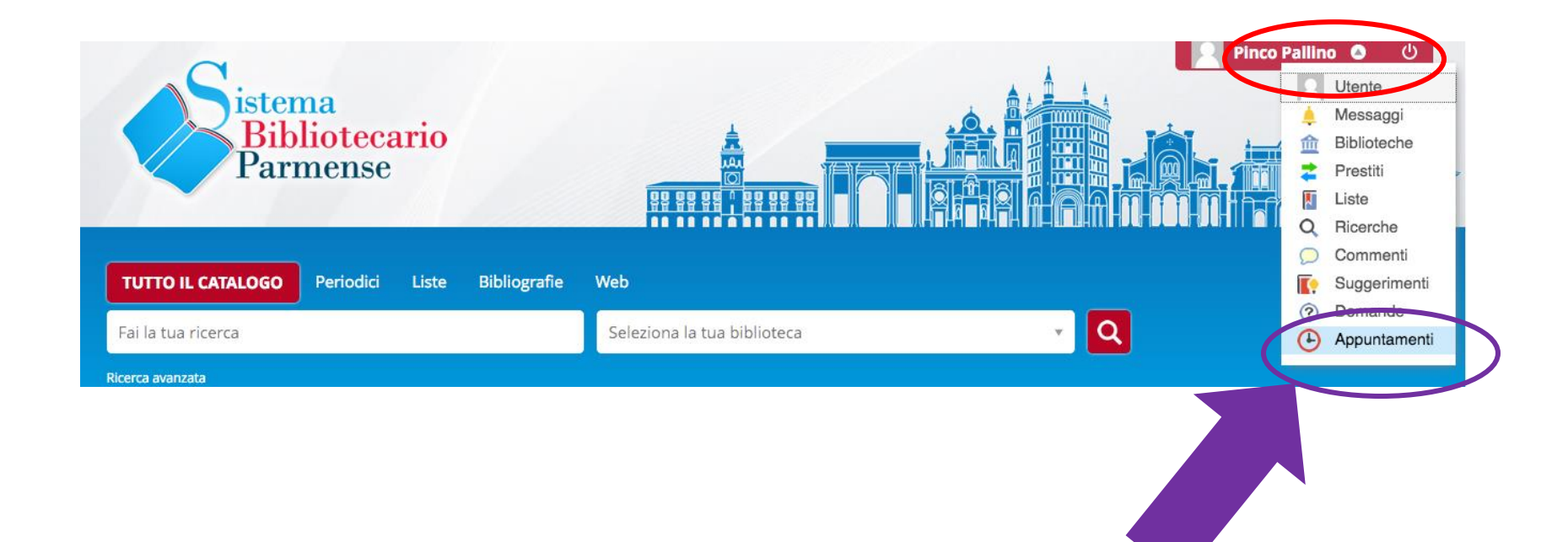

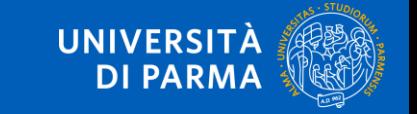

4. Prenota un appuntamento per il ritiro del libro

## • Clicca su *Prendi un nuovo appuntamento*

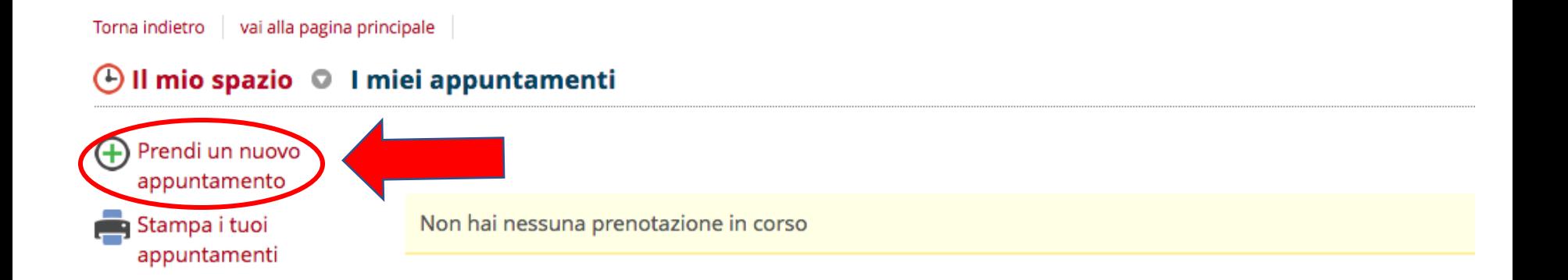

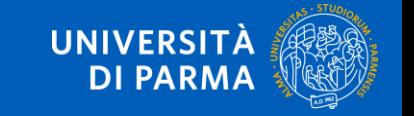

4. Prenota un appuntamento per il ritiro del libro

• Seleziona la biblioteca che ti interessa e seleziona il servizio *Studio e consultazione* in biblioteca *oppure Postazione PC in biblioteca*

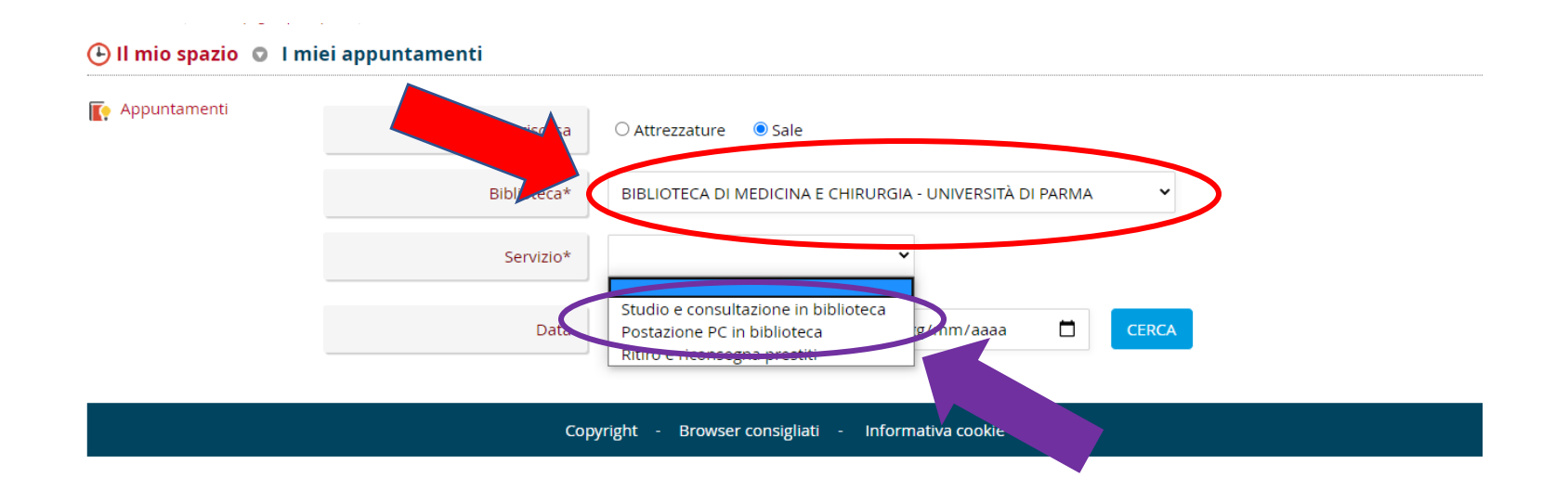

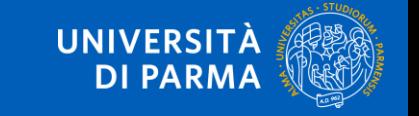

2. Prenota un appuntamento: scegli giorno e fascia oraria

- Vedrai il calendario delle disponibilità della biblioteca: seleziona un giorno e un orario ancora disponibili e scegli 1 nella colonna *Numero posti*
- Clicca su *Inserisci* per confermare il tuo appuntamento

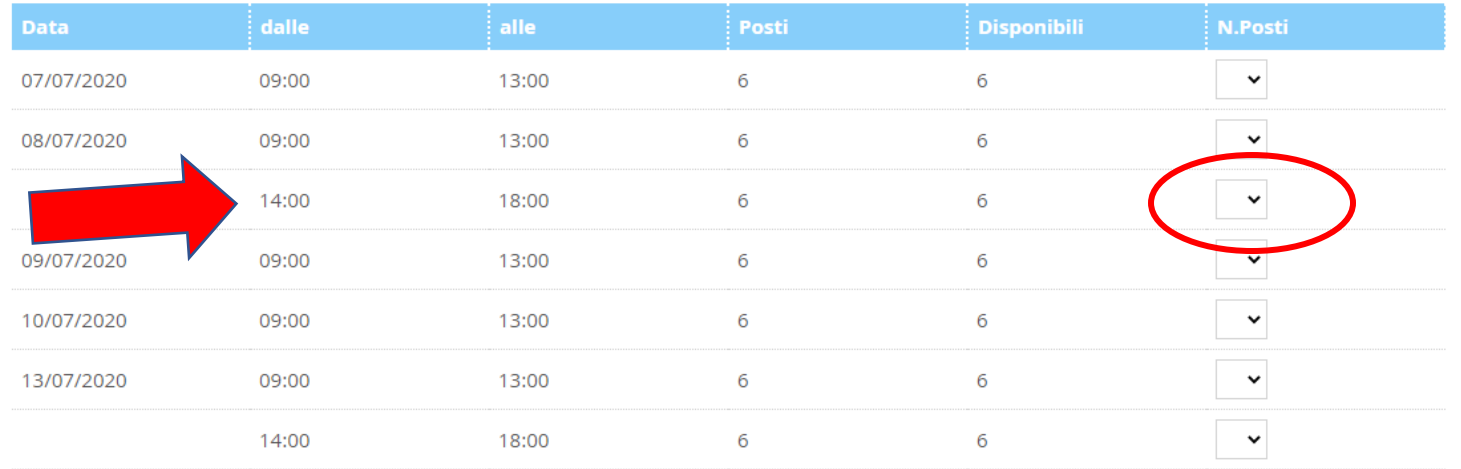

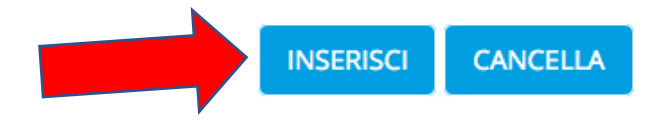

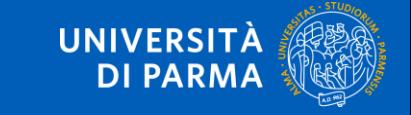

3. Conferma il tuo appuntamento

• Hai inserito correttamente il tuo appuntamento!

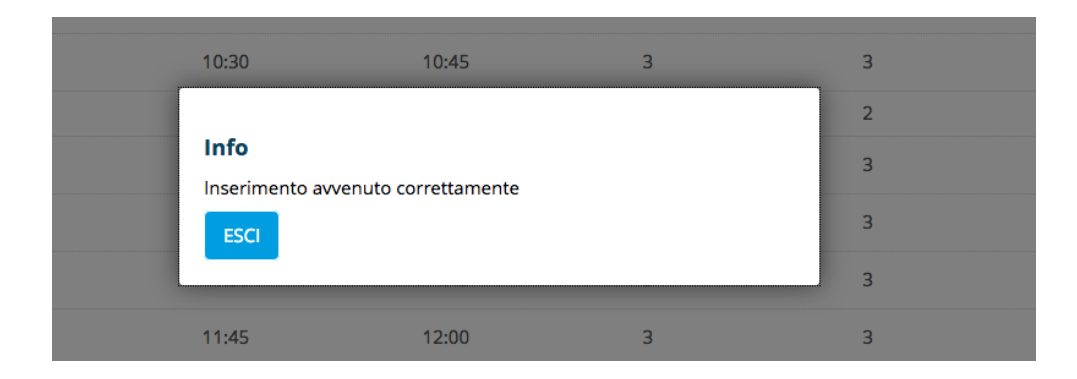

• Ricorda: in caso di problemi verrai contattato dalla biblioteca sulla tua mail istituzionale

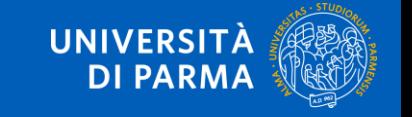

3. Conferma il tuo appuntamento

- **Non ti ricordi i tuoi appuntamenti in biblioteca?**
- Fai l'accesso al tuo spazio personale dal catalogo *biblioteche.parma.it*

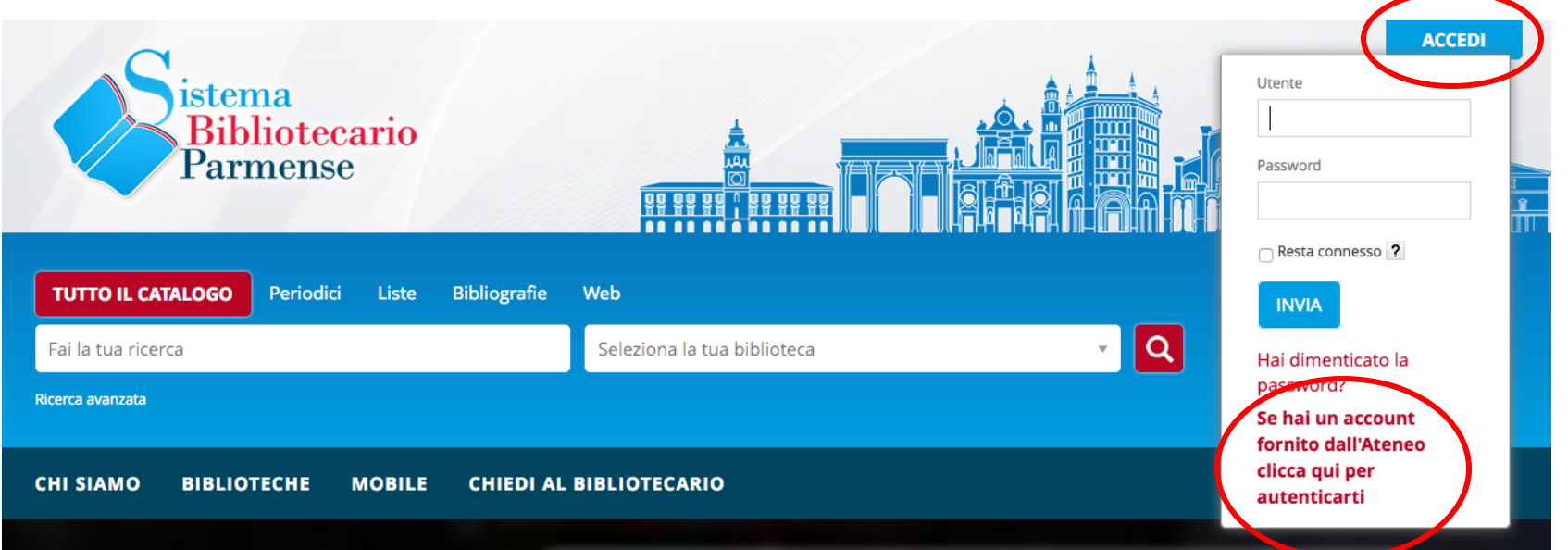

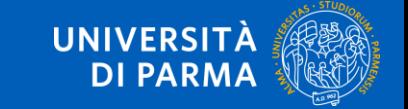

# Non ti ricordi i tuoi appuntamenti in biblioteca?

## • Clicca nella sezione *Appuntamenti*!

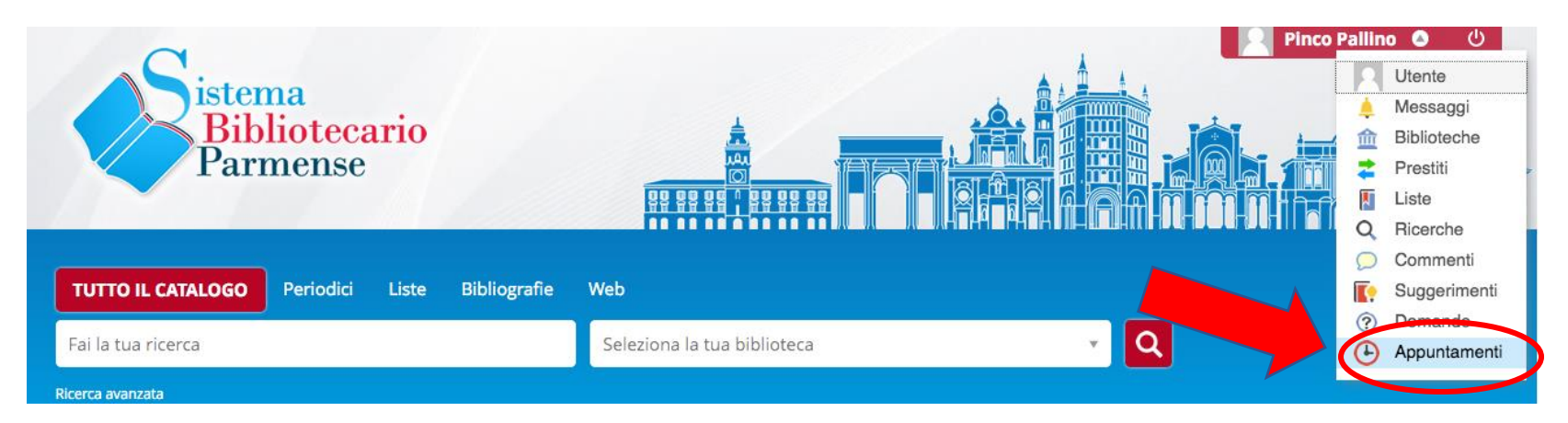

Il mio spazio

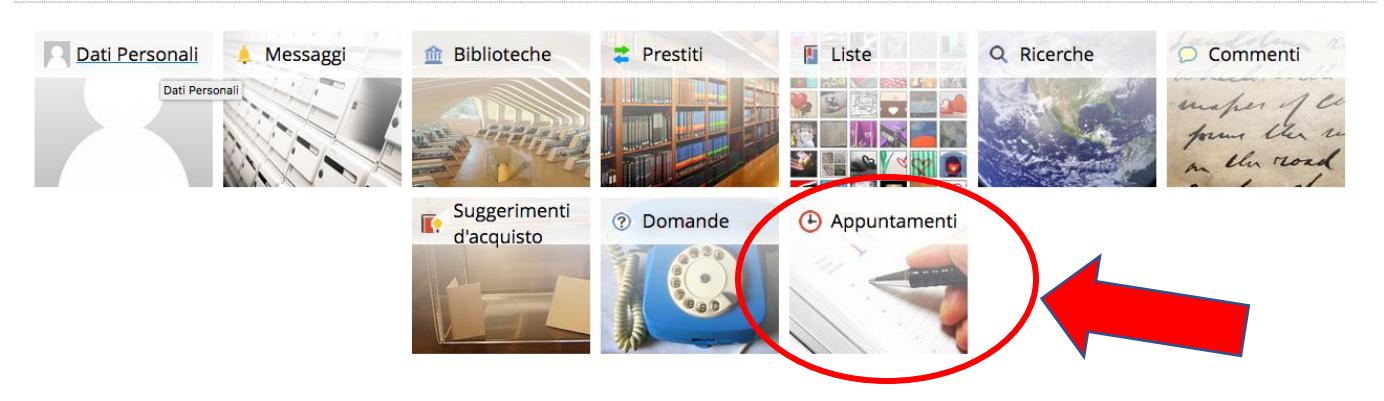

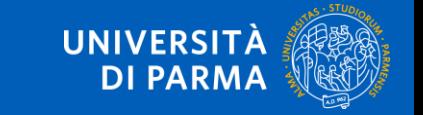

# Non ti ricordi i tuoi appuntamenti in biblioteca?

**Visita il nostro catalogo online:** biblioteche.parma.it

## **Scopri le nostre biblioteche:** biblioteche.unipr.it

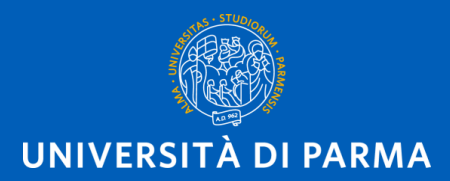

www.unipr.it